Per poter creare una causale contabile per la Nota Credito di fattura di Reverse Charge operare come di seguito nel modulo Contabilità:

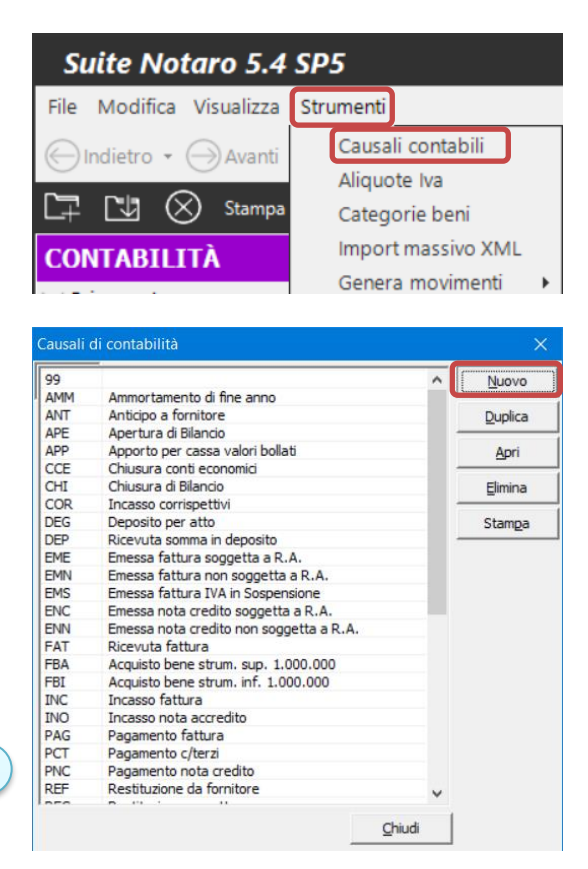

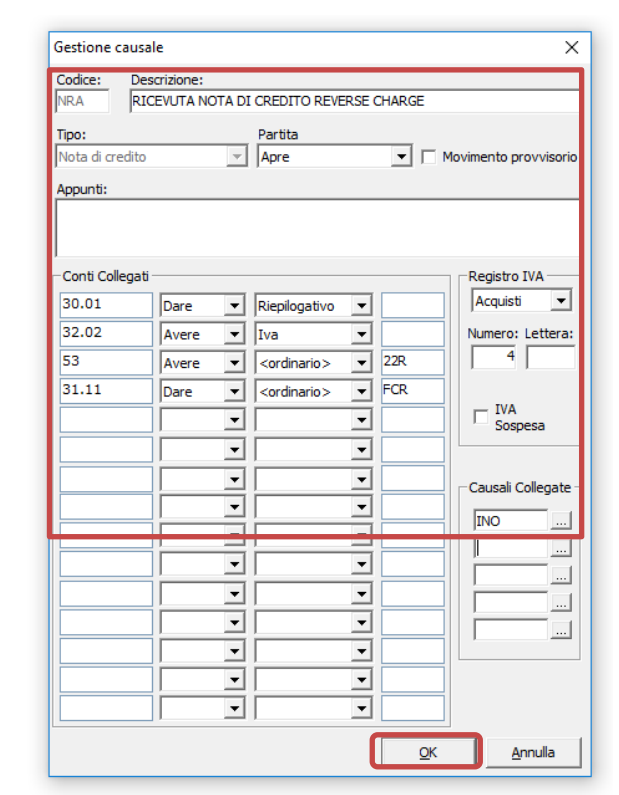

*questo caso sostituire il nome della causale, di volta in volta indicato nella guida, con quello da voi scelto!*

*E' importante in* 

*Nel caso i nomi delle causali indicate in questa guida fossero già presenti per altre finalità, è possibile utilizzare nomi diversi.*

*La stessa cosa vale per il numero di registro IVA: se quello indicato nella guida è già utilizzato è necessario usarne un altro.*

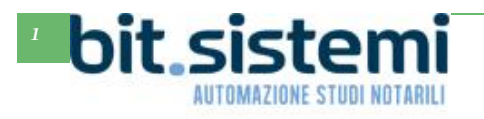

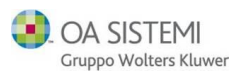

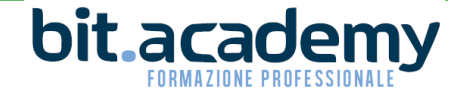

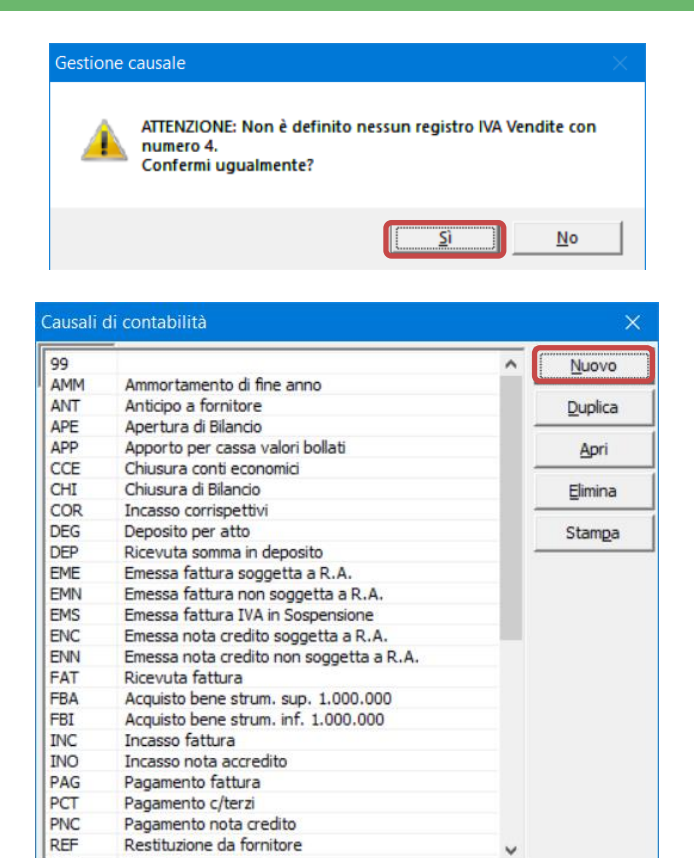

Chiudi

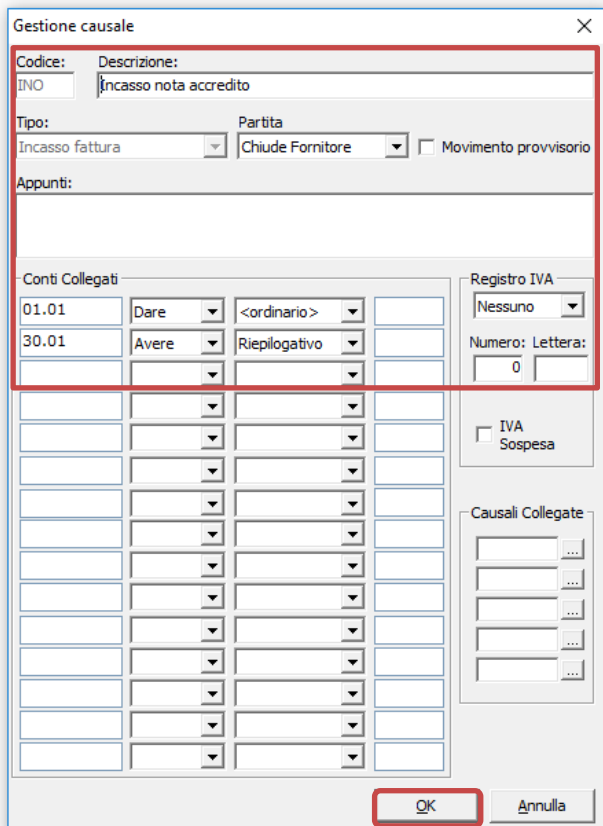

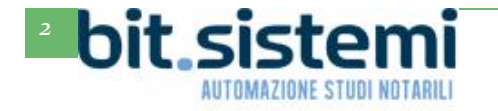

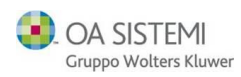

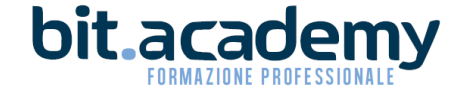

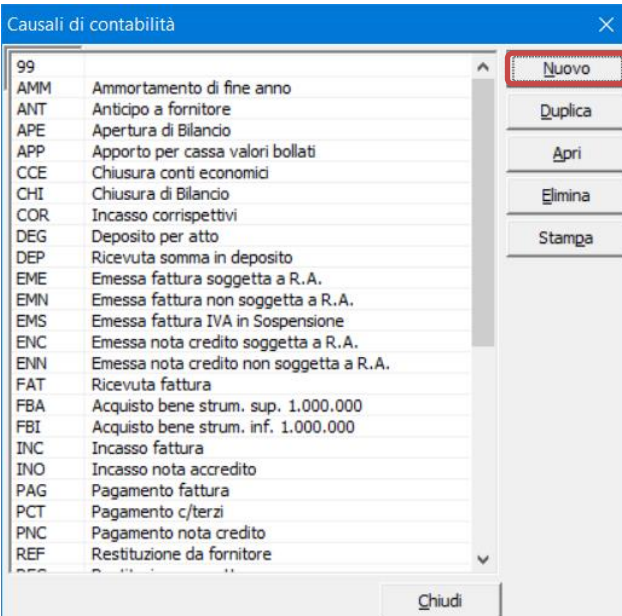

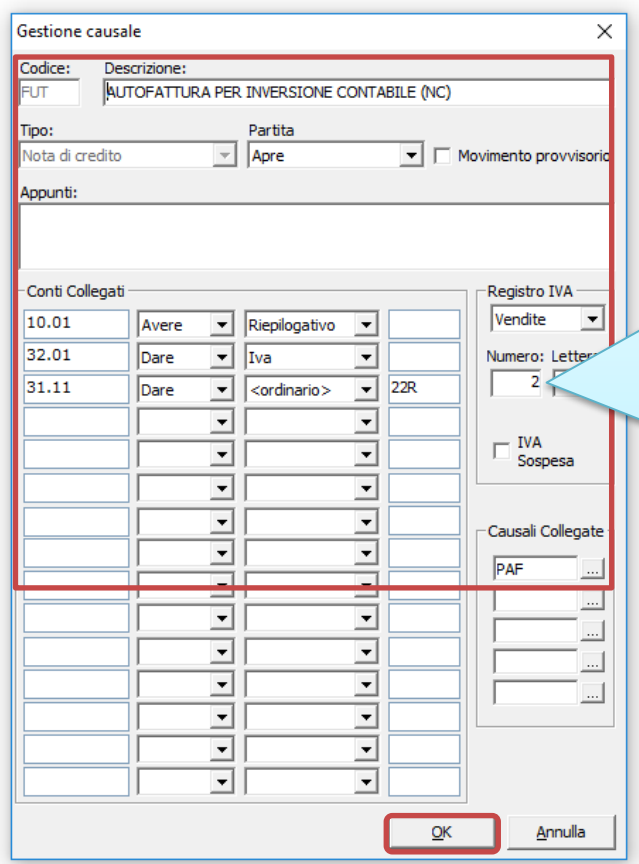

*Per il registro iva della causale FUT, vi suggeriamo di utilizzare lo stesso registro della causale dell'auto fattura di Reverse Charge, in genere AUT; vedi indicazioni presenti nel manuale Reverse Charge prelevabile dalla sezione Guide e Tutorial di Gs.Bit*

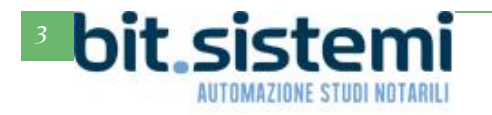

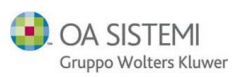

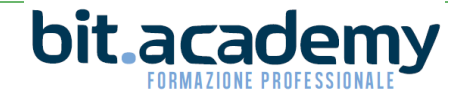

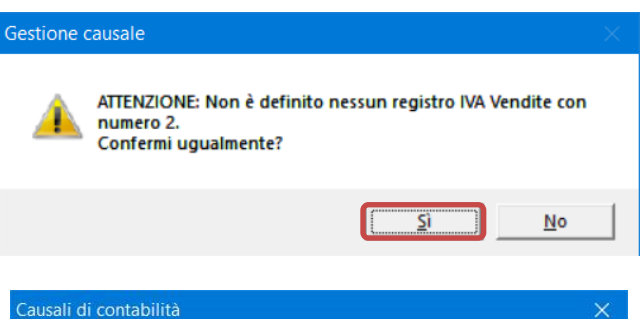

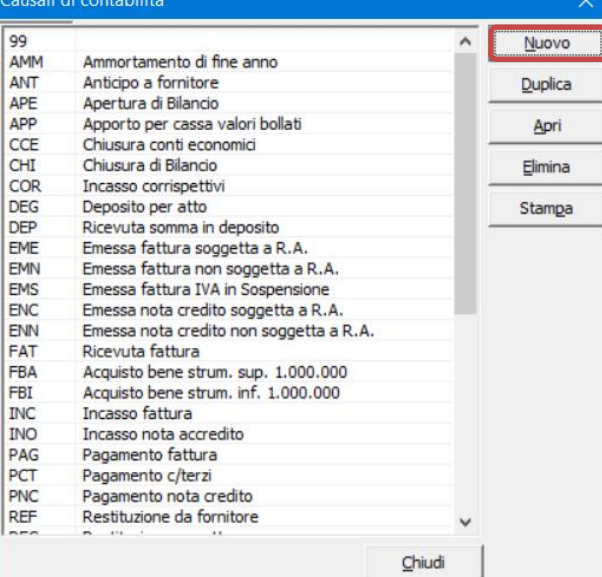

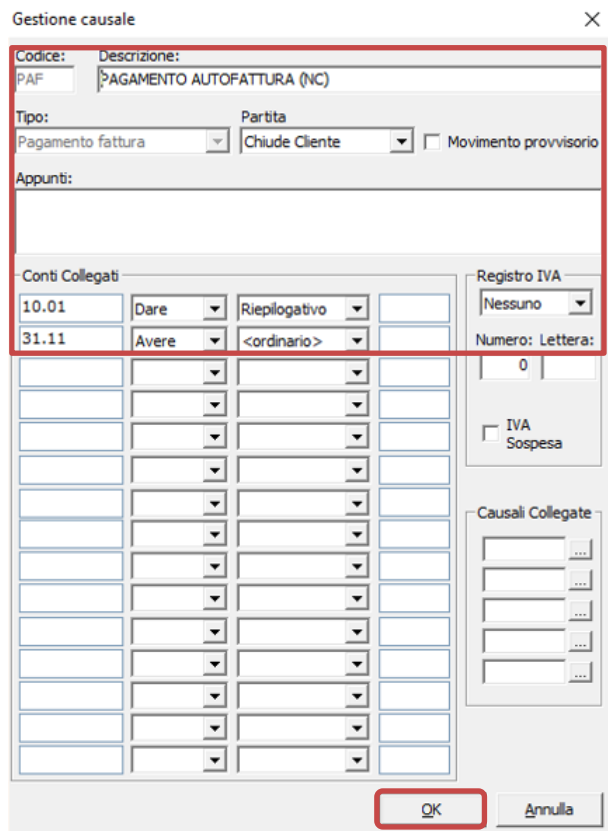

OA SISTEMI

Gruppo Wolters Kluwer

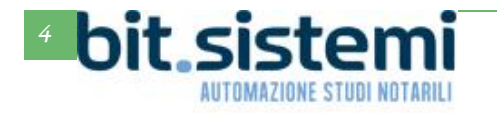

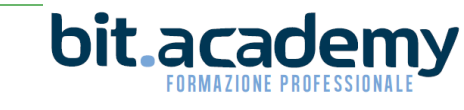

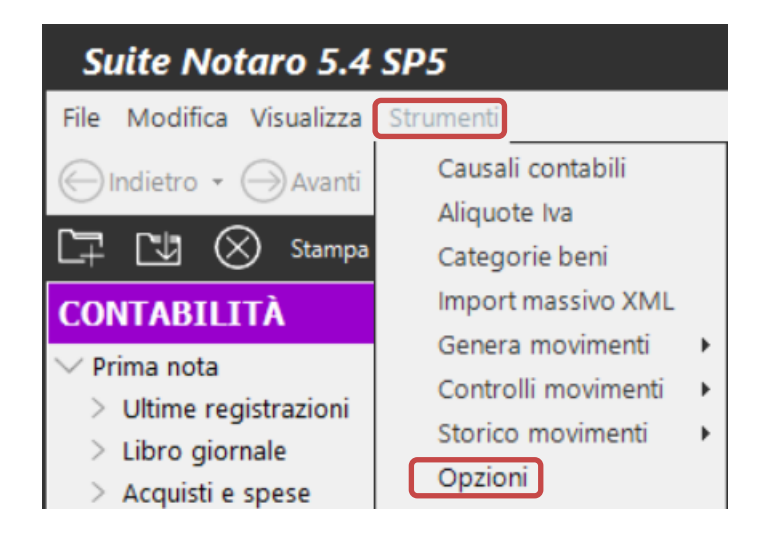

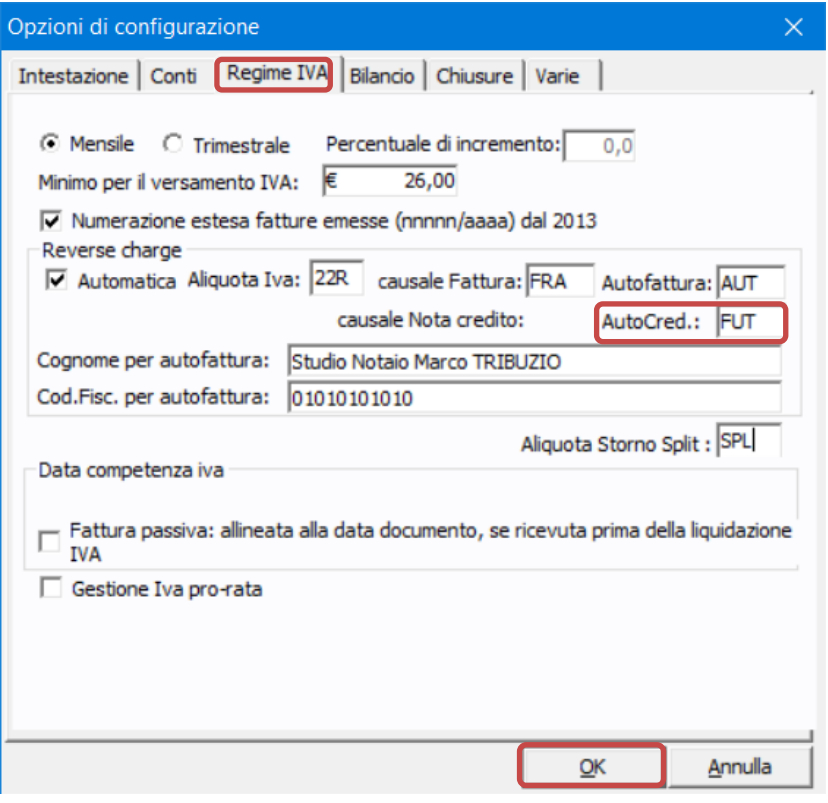

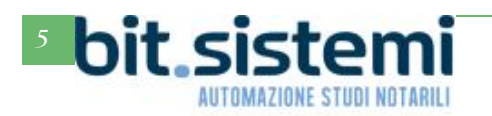

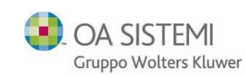

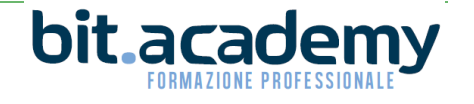